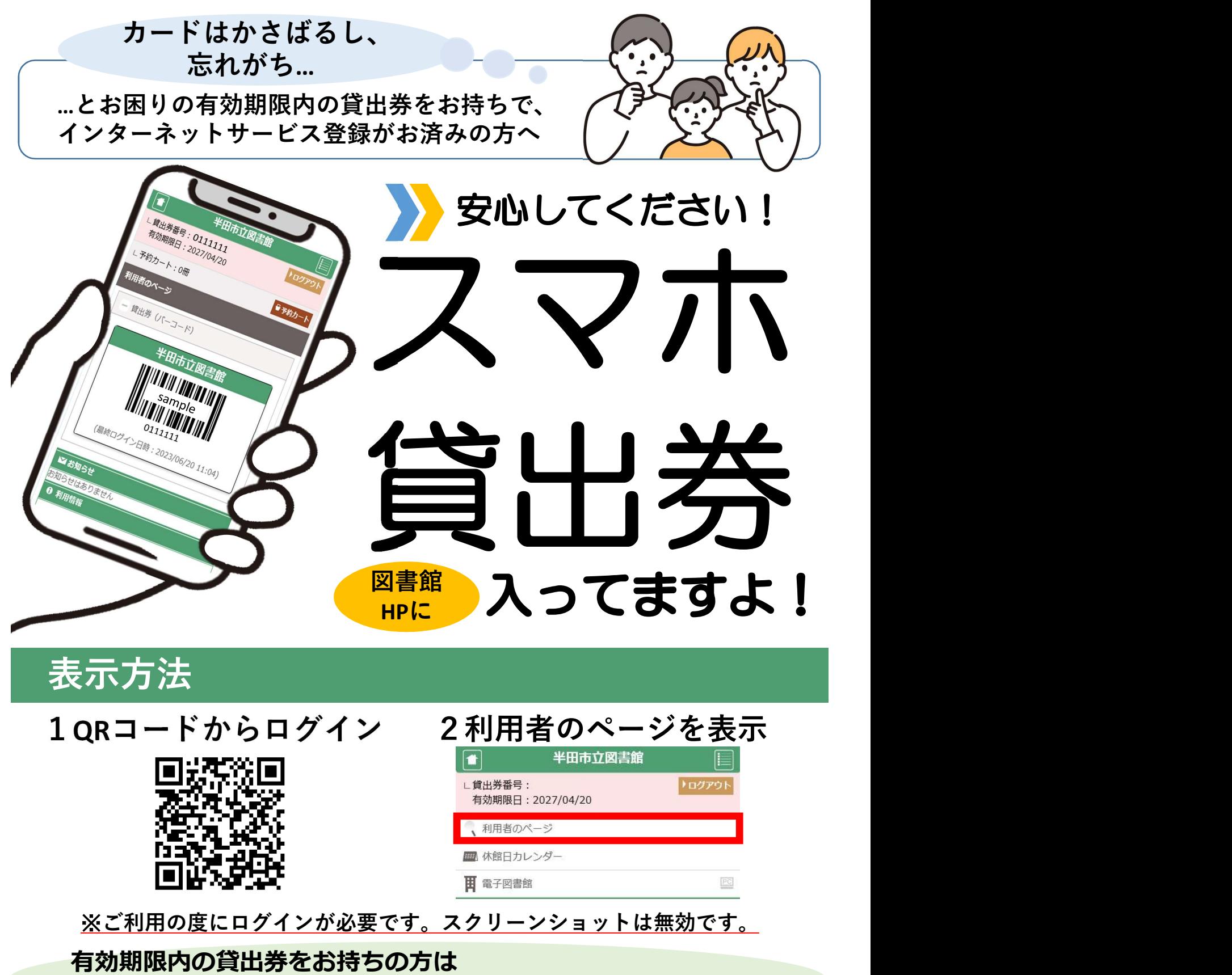

すぐにインターネットサービス登録ができます!

- (1)上記QRコードから「新規パスワード発行・再発行」
- (2)任意のパスワード(英字と数字を混ぜた6桁以上)を設定
- (3) 貸出券番号とパスワードでログイン
- (4) メールアドレスを登録 「利用者のページ」→「メールアドレス登録・変更」

## 半田市立図書館・亀崎図書館